## English

# $+$ GF+ **Signet 2610 Process Optical Dissolved Oxygen Sensor**

## \*3-2610.090\*

**3-2610.090 Rev. C 08/13**

*Operator's Manual*

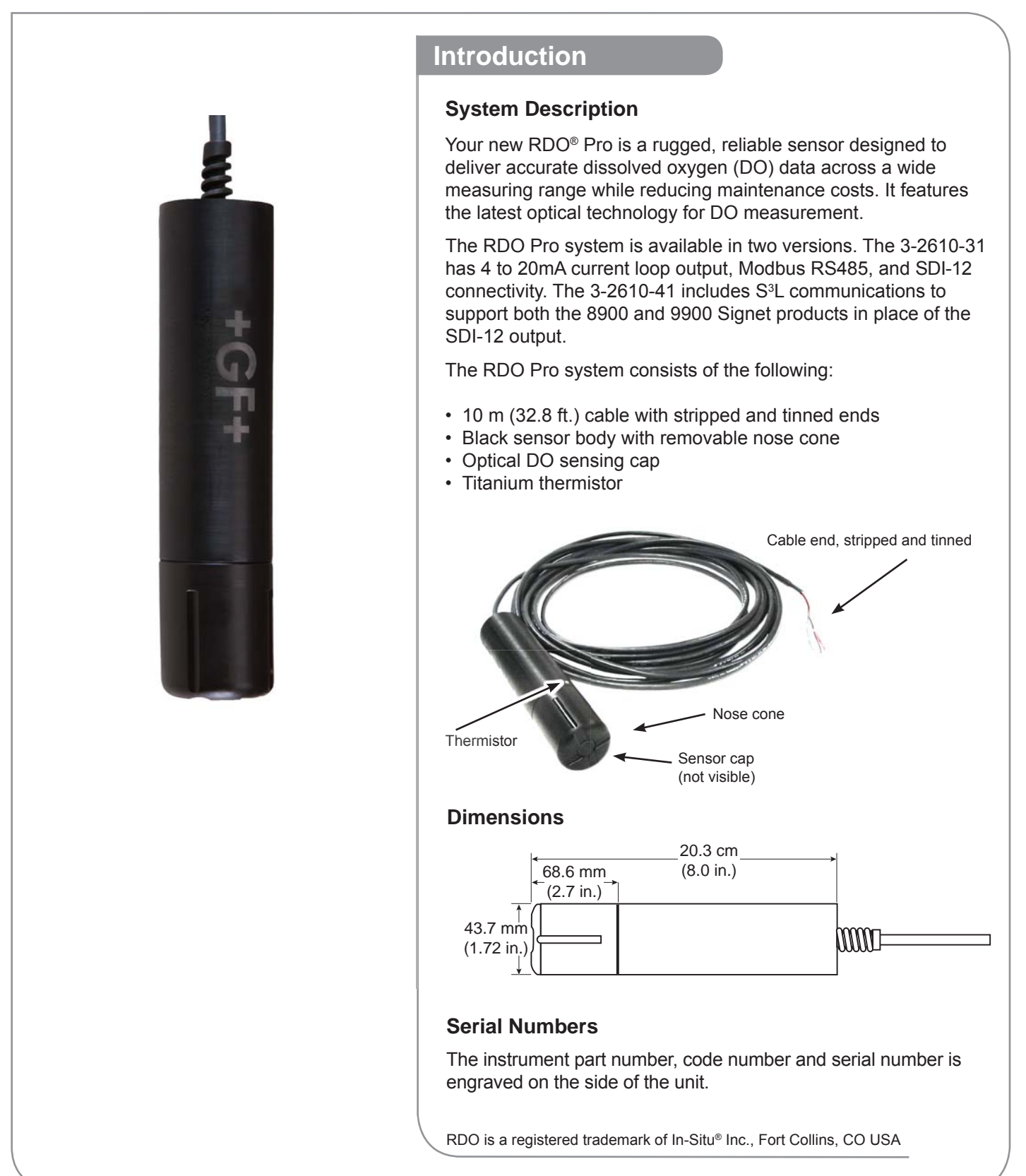

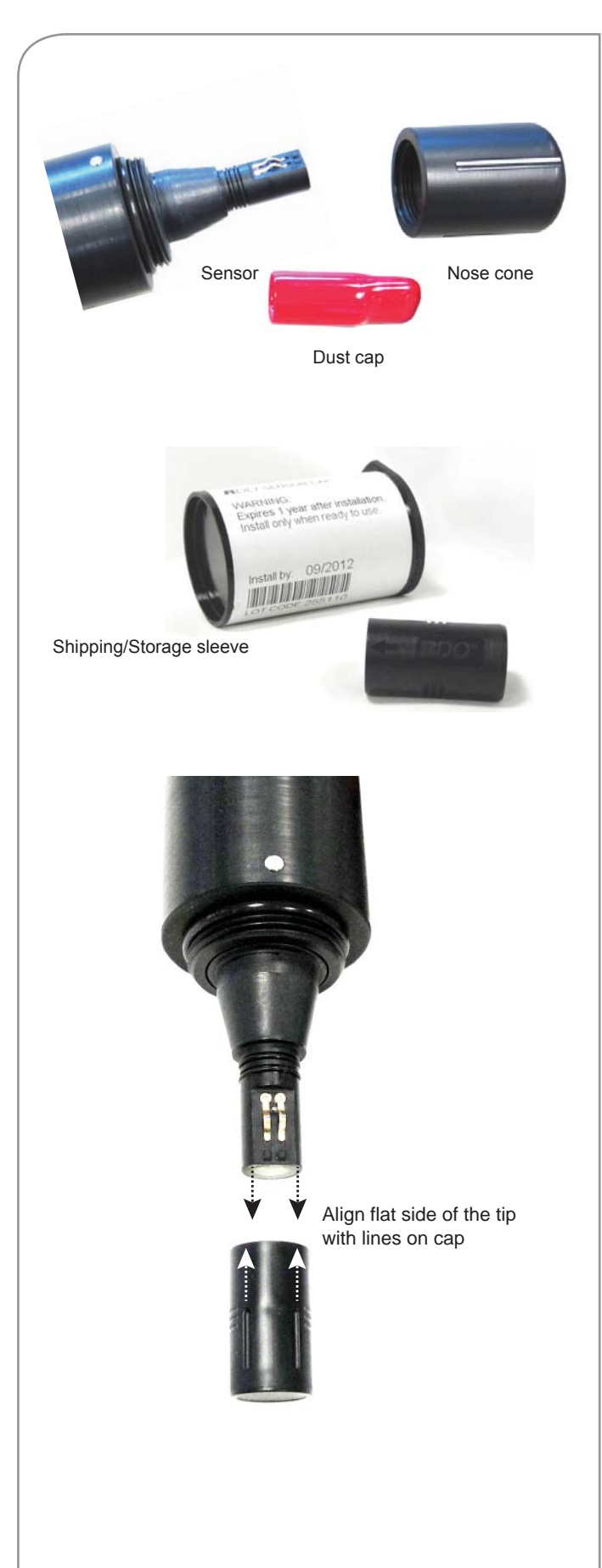

## **Unpacking the Sensor**

- 1. Remove the RDO® sensor from the box and other packaging materials.
- 2. Unscrew the nose cone from the sensor and remove the red protective dust cap from the sensor. Save the dust cap for later use.
- 3. Remove the sensor cap from its shipping/storage sleeve.
- 4. Align the two lines on the cap with the flat part of the sensor and firmly press (DO NOT TWIST) the cap onto the sensor until it seals over the probe body.
	- **CAUTION:** Twisting the sensor cap can permanently damage both the cap and the sensor.
	- Avoid allowing moisture, including atmospheric humidity, inside the cap. Keep the cap in its sealed packaging until you are ready to install it. Install promptly. Make sure that O-ring grooves are dry and the O-ring is not rolled or pinched inside the cap.
	- The cap's lifetime is 1 year after the first reading has been taken. Install by the date printed on the packaging.
- 5. Reattach the nose cone

## **Calibration**

Calibration is not required. The unit, as shipped from the factory, will measure within 2% of reading for the life of the sensor cap.

Replacing the sensor cap will keep the reading within 2% accuracy.

### Sensor Deployment

## **Sensor Deployment**

The cable end of the RDO<sup>®</sup> Pro is internally threaded (1 $\frac{1}{4}$  - 11 $\frac{1}{2}$  NPT) and can be attached to a externally threaded pipe.

When deployed, make sure that the nose cone and thermistor are completely submerged.

## **Care and Maintenance**

#### **Cleaning the Sensor Cap**

- 1. Leave the cap and nose cone on the sensor!
- 2. Rinse the sensor with clean water from a squirt bottle or spray bottle.
- 3. Gently wipe with a soft-bristled brush or soft cloth if biofouling is present. Use Alconox® to remove grease.
- 4. If extensive fouling or mineral build-up is present, soak the cap end in vinegar for 15 min., then soak in deionized water for 15 min.

Do not use organic solvents - they will damage the foil. Do not remove the cap from the sensor prior to brushing.

#### **Cleaning the Optical Window**

Perform only when changing the cap. See full instructions in the sensor replacement cap kit.

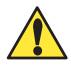

Do not wet the lens area with water or any solution.

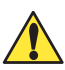

Remove the cap and gently wipe the window with the supplied lens wipe. Use only the supplied lens wipe for cleaning. Do not use any other wipe or material.

### **Cleaning the Sensor Body**

With the sensor cap installed on sensor, gently scrub sensor body with a softbristled brush or nylon dish scrubber. Use Alconox to remove grease or other matter. Soak in vinegar and deionized (DI) water to remove mineral deposits or extensive fouling as in step 4, above.

## **Cap Storage**

- Prior to installation: Store in factory supplied container.
- Installed: Keep or store in the calibration chamber with the storage cap attached and a few drops of clean water.

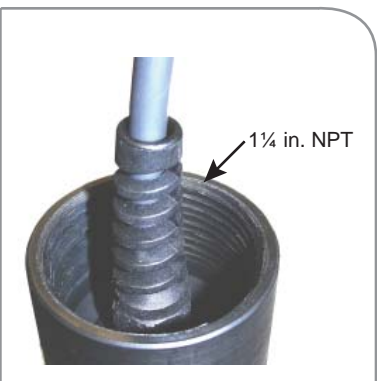

with 10 m cable

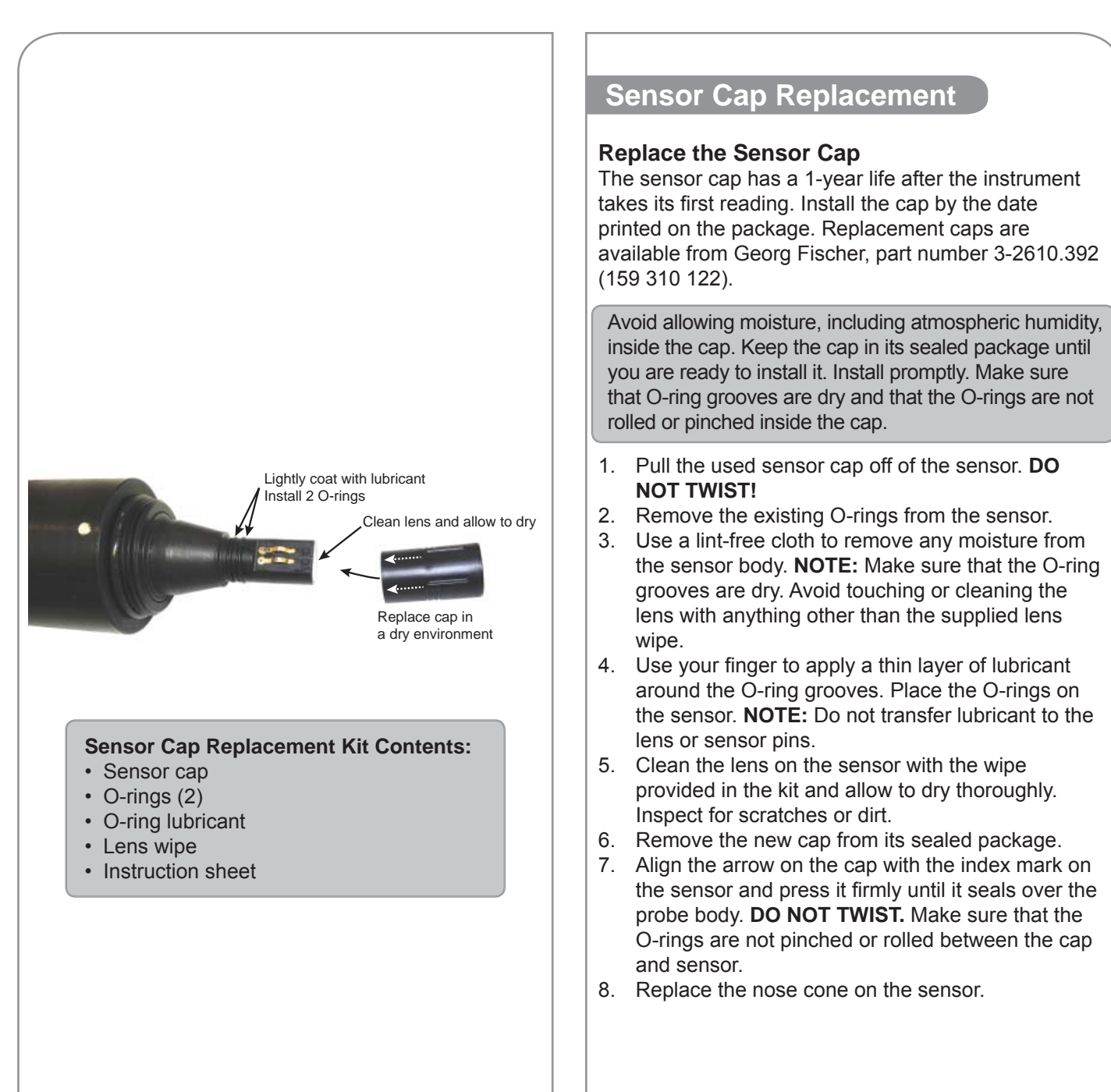

**Wiring and Set Up3-2610-31 to 8900 Set Up** 1. Connect the 8058, 2610-31, and 8900 as shown in the diagram. 2. Press and hold ENTER key for 5 seconds. BLACK 3. The display should flash "System Setup". BROWN MM DO Sensor 1 3-2610-31 4. Press ENTER key. RED 000 5. Scroll to the desired channel for Dissolved  $\mathbf{1}$  $000$ Oxygen. **+GF+ SIGNET** No connection 8058-2  $\mathbf{3}$ 6. Press the ► key. BLACK 6 5 4 .<br>BROWN 7. Enter the password. DO Sensor 2 .mm 3-2610-31 Loop1 8. Repeatedly press the ▼ key until the lower PWR line of the display reads "Other (4-20)". 8900 Sensor Inputs  $\mathbf{1}$  ,  $\mathbf{1}$  ,  $\mathbf{1}$ Loop2 PWR 9. Press ENTER key. No connection  $\Box$ 6 10. The 8900 will warn that "Channel Data will  $S^3L$ <br>DATA  $7$   $\Box$ BLACK (5 VDC) be Reset. Are you sure?" Press the ▼ key  $8$   $+$ + 24 VDC  $RED (S<sup>3</sup>)$ RED 9 so that "Yes" is flashing and press ENTER  $N/C$ Regulated  $10$ WHITE (GND) key. 7 8 9 - Power Supply  $11$   $\overline{11}$ **BLACK** 11. Simultaneously press the▲ and ▼ keys to  $12$   $\boxed{1}$  $13$  $\overline{\otimes}$ ΙQ return to the Menu Directory.  $14$  | | | 12. Press the ▼ key to select the "Channel Settings" menu and press ENTER key to select. 13. Use the ▼ key to select the channel used in step 5. 14. Press the ► key to change the label and press ENTER when done. 15. Press the ▼ key to select the abbreviation. 6 7 16. Press the ► key to change the V– **BLACK** 24 VDC BLACK 8 label and press ENTER when Regulated RED Power Supply **+GF+** SHIELD  $\begin{matrix} 1 & 1 & 1 & 1 \\ 1 & 1 & 1 & 1 \\ 1 & 1 & 1 & 1 \\ 1 & 1 & 1 & 1 \\ 1 & 1 & 1 & 1 \\ 1 & 1 & 1 & 1 \\ 1 & 1 & 1 & 1 \\ 1 & 1 & 1 & 1 \\ 1 & 1 & 1 & 1 \\ 1 & 1 & 1 & 1 \\ 1 & 1 & 1 & 1 \\ 1 & 1 & 1 & 1 \\ 1 & 1 & 1 & 1 \\ 1 & 1 & 1 & 1 \\ 1 & 1 & 1 & 1 \\ 1 & 1 & 1 & 1 \\ 1 & 1 & 1 & 1 \\ 1 & 1$ **Output** Signet 8058 i-Go™ 9 done. Press the ▼ key to select  $4-20$  mA to  $S<sup>3</sup>$ L Converter V+  $\overline{3}$ **WHITE** (no connection) the Units. RED 4-20 mA input S<sup>3</sup> L Output 11 8058-1 17. Press the ► key to change SHIELD (no connection) 12 the Units. The 2610 shipped DO Sensor =own 13 BROWN 3-2610-31 with default units of mg/L or 14 GREEN ppm, either can be used. Press No connection BLUE WHITE ENTER when completed. 8900 Sensor Inputs 18. Press the ▼ key to select the 4 mA Set Point. 19. Press the ► key to change the set point. By default the 4 mA set point for the 2610 is 0.0. Press the ENTER key when complete. 20. Press the ▼ key to select the 20 mA Set Point.

- 21. Press the ► key to change the set point. By default the 20 mA set point for the 2610 is 20.0. Press the ENTER key when complete.
- 22. Press the ▼ key to select the Decimal location.
- 23. Press the ► key and change the decimal position if desired. Press ENTER when complete.
- 24. Simultaneously press the  $\blacktriangle$  and  $\nabla$  keys to exit out of the channel menu.
- 25. Continue programming other options in the 8900 or simultaneously press the ▲ and ▼ keys to return to the View Mode.

## **3-2610-41 to 8900 Set Up**

The 3-2610-41 Optical Dissolved Oxygen Sensor with S<sup>3</sup>L was designed to emulate a 4 to 20 mA current input device, e.g., Signet 3-8058, on the 8900 controller. This allows the 3-2610-41 to be backward compatible with all existing 8900 controllers.

- 1. Connect the 3-2610-41, and 8900 as shown in the diagram **NOTE:** The wiring of the 3-2610-41 is non-standard:
	- Red wire is connected to 12 to 24 VDC
	- White wire is connected to S<sup>3</sup>L Data
	- Black wire is connected to VDC Ground
	- A jumper wire must be connected between the VDC Ground and S<sup>3</sup>L Gnd.
- 2. Press and hold Enter key for 5 seconds. The display will read "System Setup".
- 3. Press Enter key.
- 4. Scroll to the channel that will be dissolved oxygen.
- 5. Press the ► key.
- 6. Enter the password.
- 7. Repeatedly press the  $\nabla$  key until the lower line of the display reads "Other (4-20)".
- 8. Press Enter key.
- 9. The 8900 will warn that "Channel Data will be Reset. Are you sure?" press the ▼ key so that "Yes" is flashing and press Enter key.
- 10. Simultaneously press the ▲ and ▼ keys to return to the Menu Directory.
- 11. Press the ▼ key to select the menu "Channel Settings" and press Enter key to select.
- 12. Use the ▼ key to select the channel used in step 4.
- 13. Press the ► key to change the label and press Enter when done.
- 14. Press the ▼ key to select the abbreviation.
- 15. Press the ► key to change the label and press Enter when done.
- 16. Press the ▼ key to select the Units.
- 17. Press the ► key to change the Units. The 2610 shipped with default units of mg/L, or ppm, either can be used. Press Enter when completed.
- 18. Press the ▼ key to select the 4mA Set Point.
- 19. Press the ► key to change the set point. By default the 4mA set point for the 2610 is 0.0. Press the Enter key when complete.
- 20. Press the ▼ key to select the 20mA Set Point.
- 21. Press the ► key to change the set point. By default the 20 mA set point for the 2610 is 20.0. Press the Enter key when complete.
- 22. Press the ▼ key to select the Decimal location..
- 23. Press the ► key and change the decimal position if desired. Press Enter when complete.
- 24. Simultaneously press the **▲** and ▼ keys to exit out of the channel menu.
- 25. Continue programming other options in the 8900 or simultaneously press the ▲ and ▼ keys to return to View Mode.

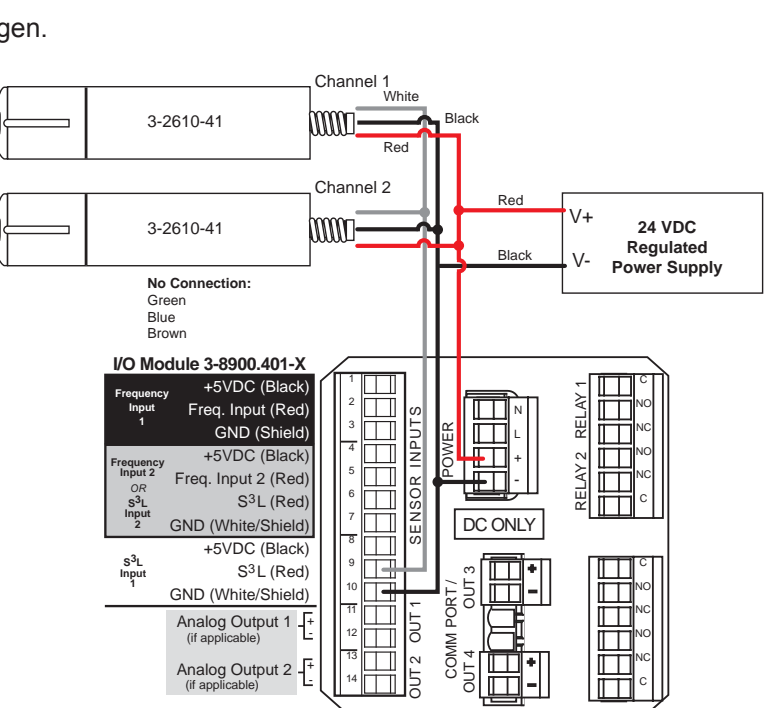

3-8900

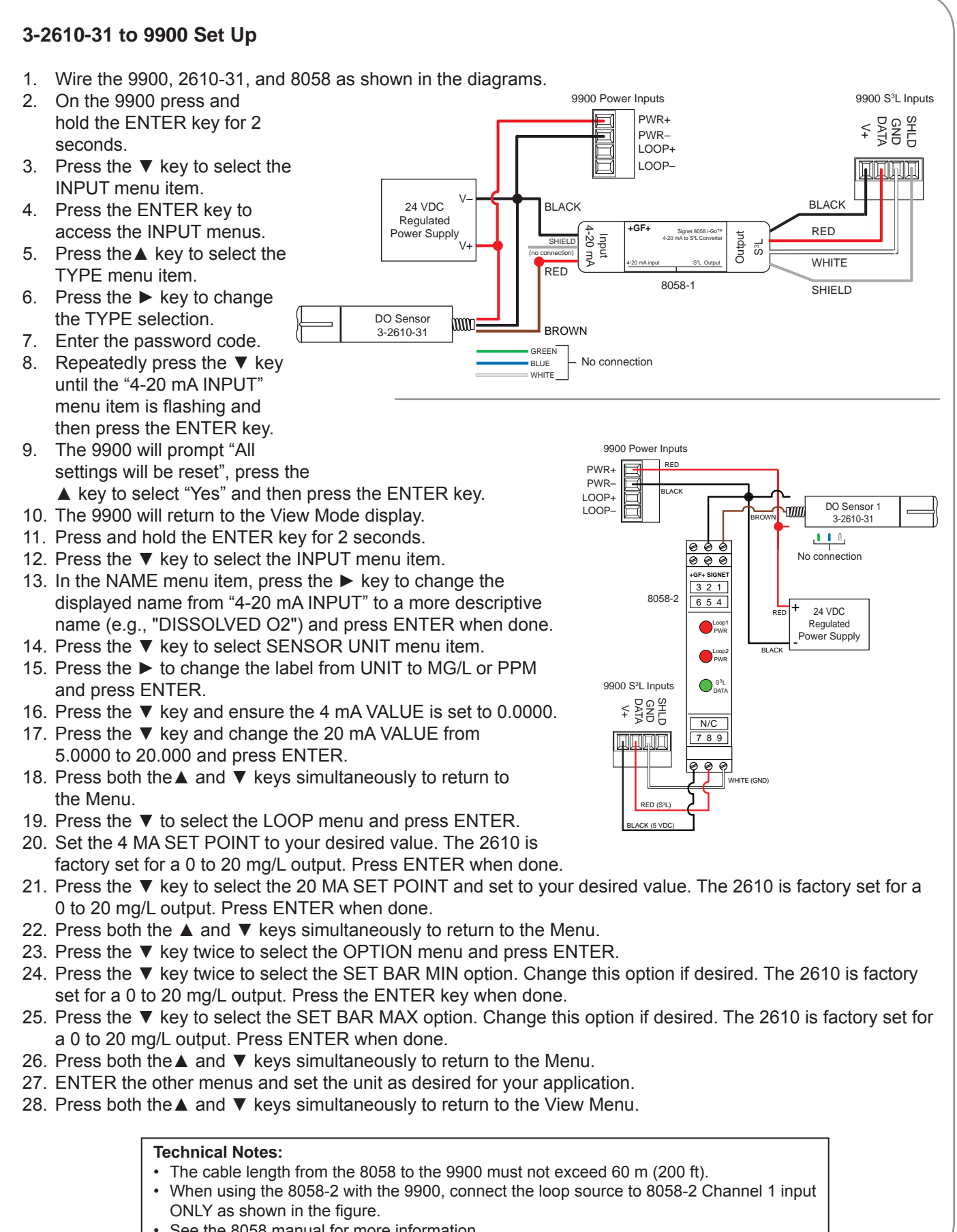

## **3-2610-41 to 9900 Set Up**

The 3-2610-41 Optical Dissolved Oxygen Sensor with S<sup>3</sup>L was designed to emulate a 4 to 20 mA current input device, 8058, on the 9900 controller. This allows the 3-2610-41 to be backward compatible with all existing 9900 controllers.

- 1. Wire the 9900 and 3-2610-41 as shown in the diagram. **NOTE:** The wiring of the 3-2610-41 is nonstandard:
	- 3-2610-41 Red wire is connected to 12 to 24 VDC
	- 3-2610-41 White wire is connected to S<sup>3</sup>L Data
	- 3-2610-41 Black wire is connected to VDC Ground
	- A jumper wire must be connected between the VDC Ground and S<sup>3</sup>L Gnd.
- 2. On the 9900 press and hold the ENTER key for 2 seconds.
- 3. Press the ▼ key to select the INPUT menu item.
- 4. Press the Enter key to access the INPUT menus.
- 5. Press the  $\triangle$  key to select the TYPE menu item.
- 6. Press the ► key to change the TYPE selection.
- 7. Enter the code.
- 8. Repeatedly press the ▼ key until the "4-20 mA INPUT" menu item is flashing and then press ENTER.
- 9. The 9900 will prompt "All settings will be reset". Press the ▲ key to select "Yes" and then press ENTER.
- 10. The 9900 will return to the View Mode display.
- 11. Press and hold the ENTER key for 2 seconds.
- 12. Press the ▼ key to select the INPUT menu item.

13. In the NAME menu item, press the ► key to change the displayed name from "4-20 mA INPUT" to a more descriptive name (e.g., "DISSOLVED O2") and press ENTER when done.

- 14. Press the ▼ key to select SENSOR UNIT menu item.
- 15. Press the ► to change the label from UNIT to MG/L or PPM and press ENTER.
- 16. Press the ▼ key and ensure the 4 mA VALUE is set to 0.0000.
- 17. Press the ▼ key and change the 20 mA VALUE from 5.0000 to 20.000 and press ENTER.
- 18. Press both the ▲ and ▼ keys simultaneously to return to the Menu.
- 19. Press the ▼ to select the LOOP menu and press ENTER.
- 20. Set the 4 MA SET POINT to your desired value. The 2610 is factory set for a 0 to 20 mg/L output. Press ENTER when done.
- 21. Press the ▼ key to select the 20 MA SET POINT and set to your desired value. The 2610 is factory set for a 0 to 20 mg/L output. Press ENTER when done.
- 22. Press both the  $\blacktriangle$  and  $\nabla$  keys simultaneously to return to the Menu.
- 23. Press the ▼ key twice to select the OPTION menu and press ENTER.
- 24. Press the ▼ key twice to select the SET BAR MIN option. Change this option if desired. The 2610 is factory set for a 0 to 20 mg/L output. Press ENTER when done.
- 25. Press the ▼ key to select the SET BAR MAX option. Change this option if desired. The 2610 is factory set for a 0 to 20 mg/L output. Press ENTER when done.
- 26. Press both the  $\blacktriangle$  and  $\nabla$  keys simultaneously to return to the Menu.
- 27. Enter the other menus and set up the unit as desired for your application.
- 28. Press both the  $\blacktriangle$  and  $\nabla$  keys simultaneously to return to the View Menu.

9900 Generation III supports 3-2610-41 direct connection. Please refer to the 9900 product manual for setup instructions.

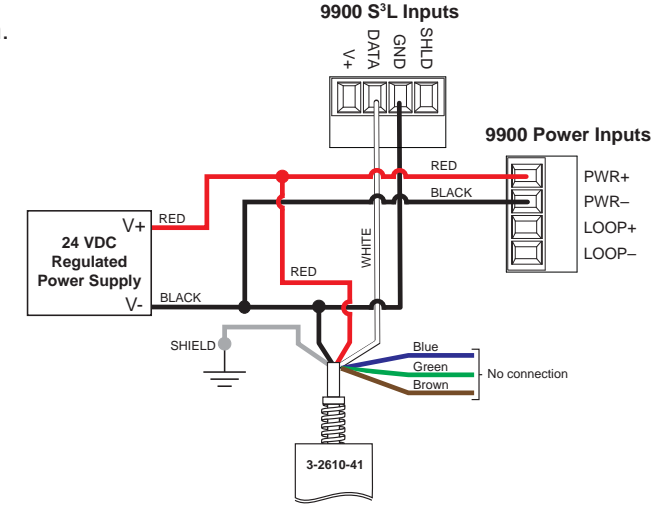

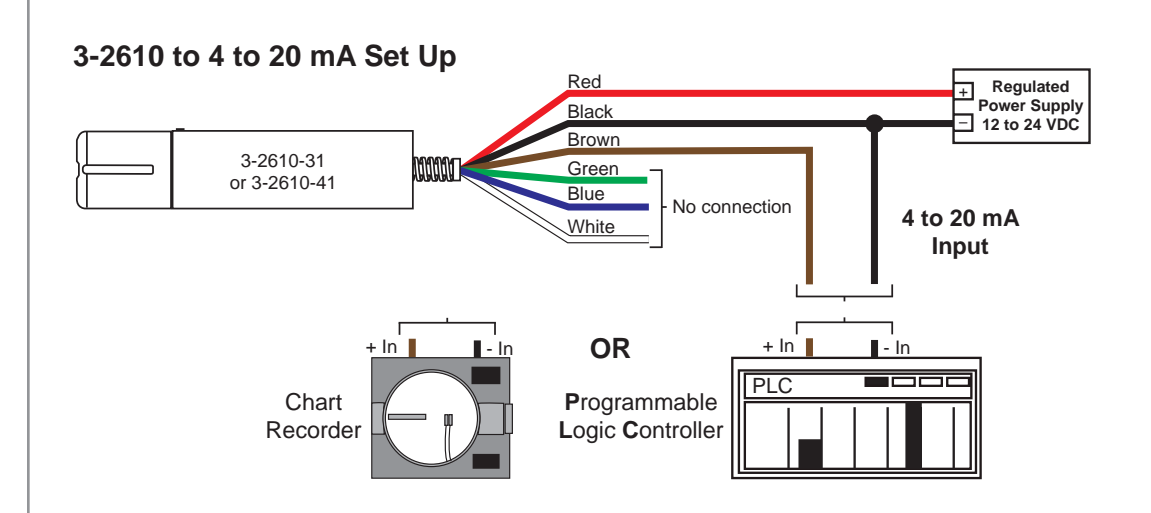

**NOTE:** The S3 L and Modbus connectors can be used simultaneously with the 4 to 20 mA.

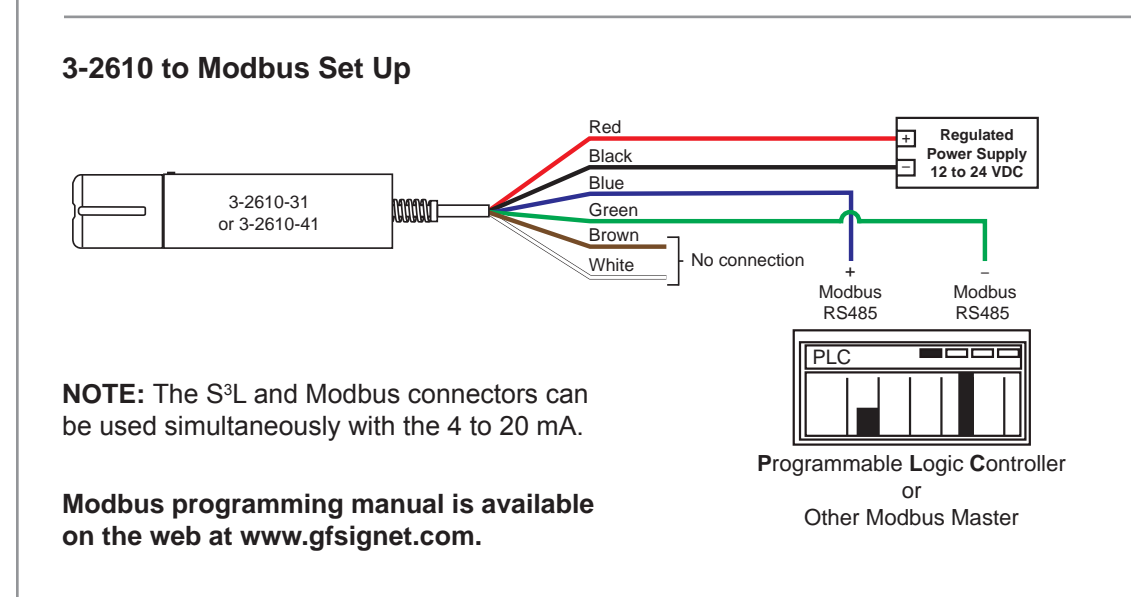

## **Specifi cations**

### **General**

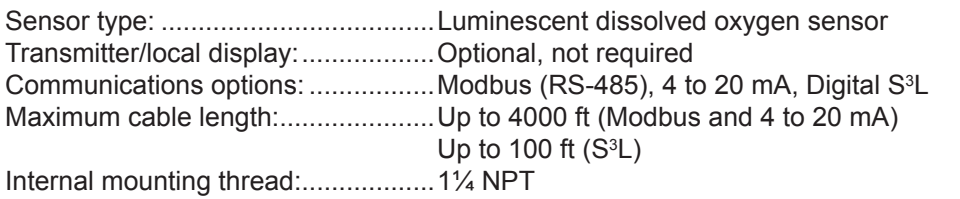

#### **Performance**

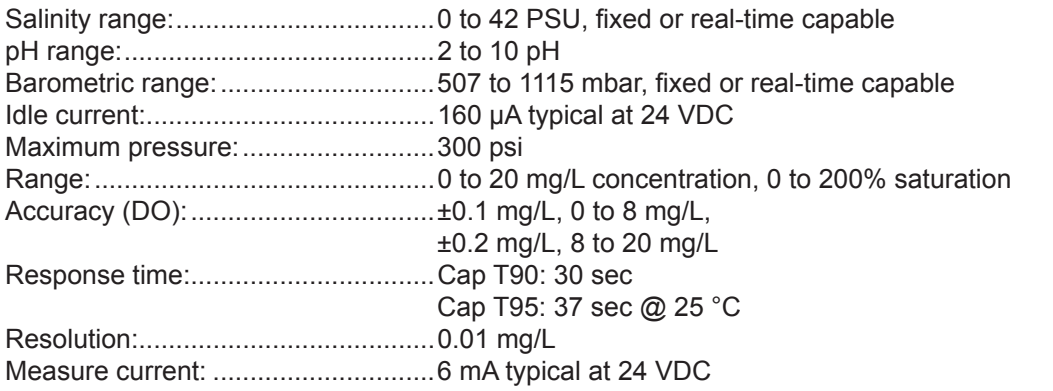

### **Environmental**

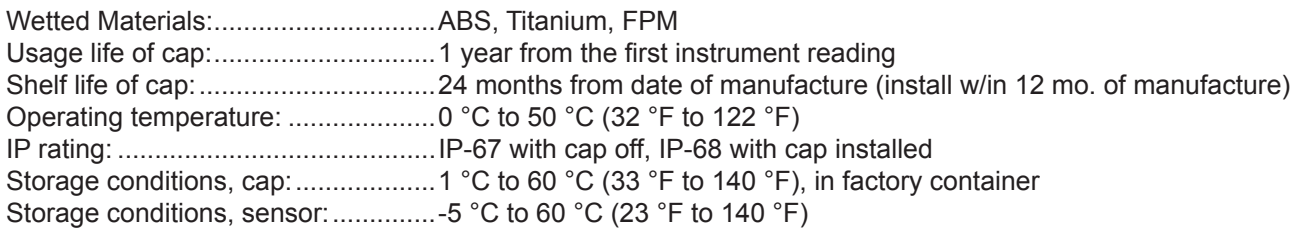

#### **Warranty**

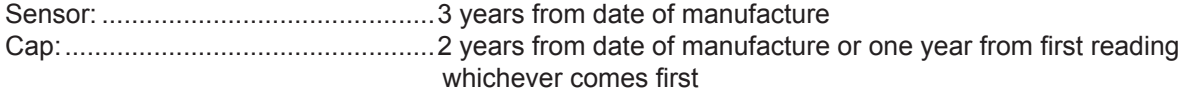

### **Standards and Approvals**

**CE** 

RoHS Compliant

China RoHS (Go to www.gfsignet.com for details)

FC This device complies with Part 15 of the FCC rules. Operation is subject to the following two conditions: (1) This device may not cause harmful interference, and, (2) This device must accept any interference received, including interference that may cause undesired operation.

## **Ordering Information**

#### **2610 Optical DO Sensor**

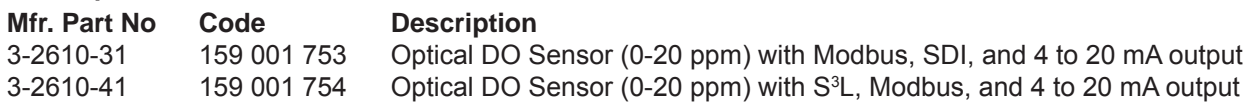

#### **Accessories and Replacement Parts**

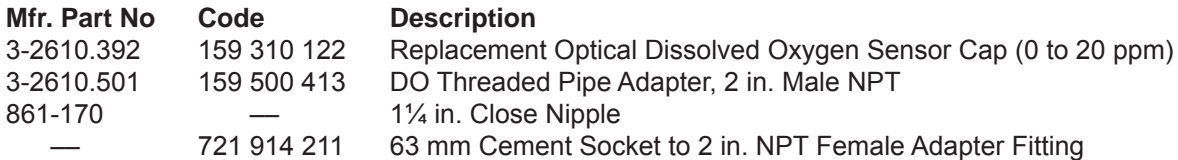

## $+GF+$

**Georg Fischer Signet LLC, 3401 Aero Jet Avenue, El Monte, CA 91731-2882 U.S.A. • Tel. (626) 571-2770 • Fax (626) 573-2057 For Worldwide Sales and Service, visit our website: www.gfsignet.com • or call (in the U.S.): (800) 854-4090 For the most up-to-date information, please refer to our website at www.gfsignet.com**